# LE STATIONNEMENT ÉVOLUE AU BOUSCAT

### GUIDE PRATIQUE

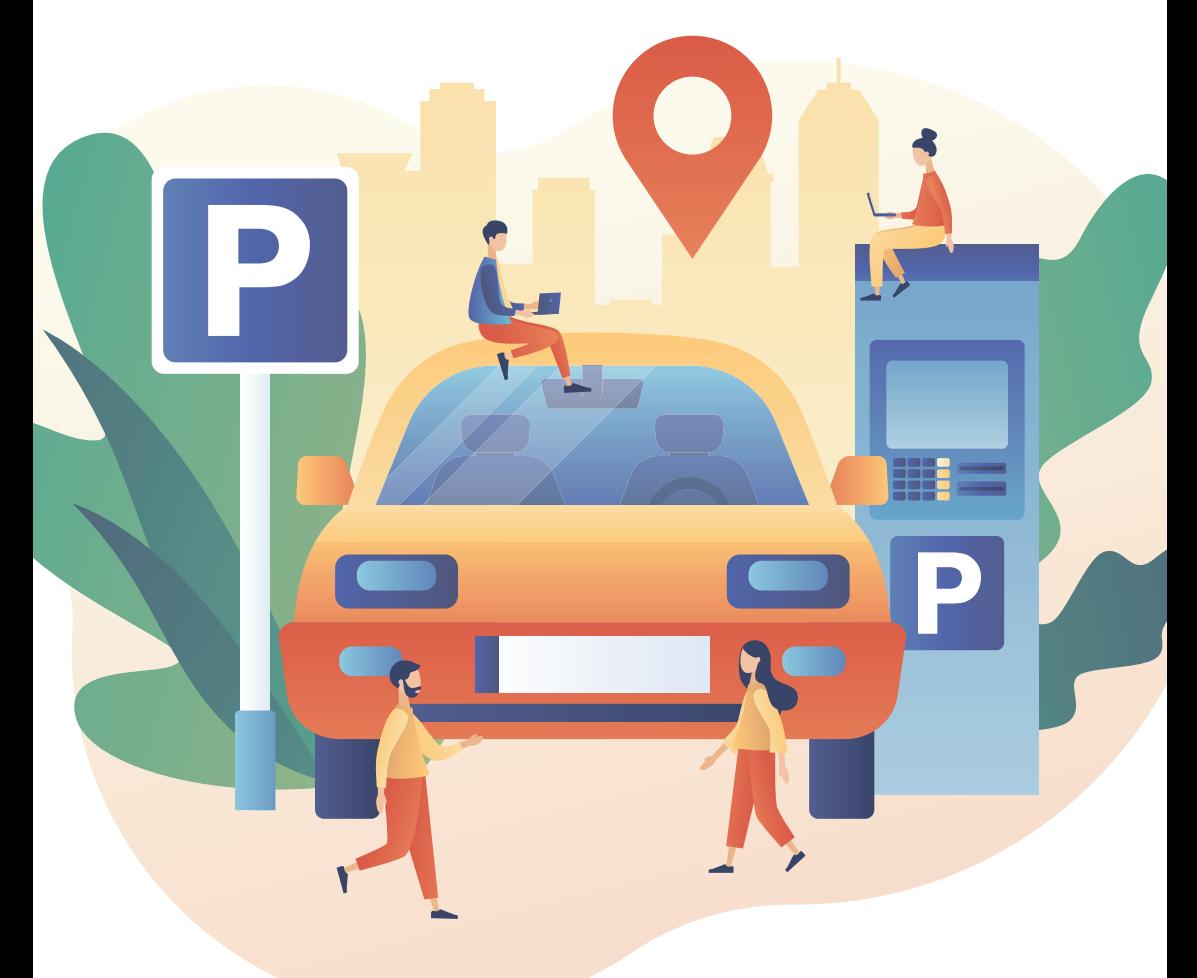

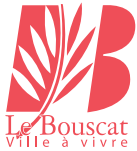

STATIONNEMENT@BOUSCAT.FR

### STATIONNEMENT PAYANT RIVERAINS ET PROFESSIONNELS

Le stationnement riverain permet aux Bouscatais domiciliés dans la zone payante **SURVEILLANCE DES ZONES**<br>de stationner sans limitation de durée quotidienne.

### MES DÉMARCHES

> Je vais sur le lien STATIONNEMENT à partir du site BOUSCAT.FR

> Je fais une demande de droit et fournis les pièces suivantes :

Stationnement riverains : Carte Nationale d'Identité / facture EDF avec information du point de livraison (PDL) / Carte grise au nom du demandeur et éventuellement les autres cartes grises (limite de 4 véhicules).

Stationnement payant professionnel fournir en plus : SIRET, SIREN ou bail commercial

> Après validation par les services de la ville, je peux souscrire un abonnement :

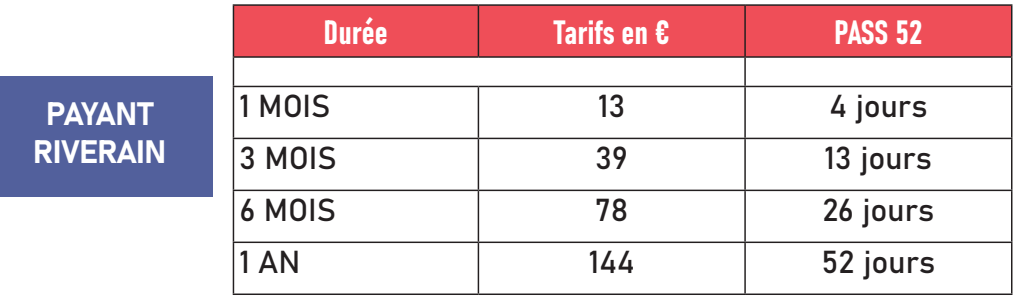

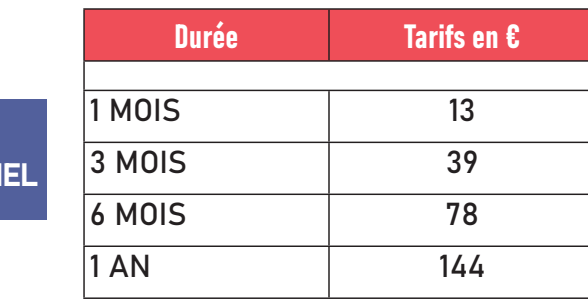

Après avoir payé selon l'abonnement choisi, je reçois un mail me confirmant la souscription, l'abonnement étant dématérialisé, je ne mets rien sur le pare-brise. Un mail d'alerte sera envoyé avant expiration de l'abonnement. La période de droit étant celle de 5 ans, un mail sera également envoyé.

Il est interdit de stationner sur : trottoirs, espaces de livraisons, place pour personnes à mobilité réduite, passages piétons, garages, et toute zone signalée comme interdite au stationnement.

Les Agents de Surveillance de la Voie Publique et la Police Municipale sont chargés de la surveillance des différentes zones de stationnement.

> En cas d'absence de droits pour le premier véhicule, de paiement pour le second ou de carte esale, les agents de surveillance de la voie publique éditent un FPS (Forfait Post-Stationnement). La somme du FPS correspond à la durée maximale de stationnement autorisée : 35 euros.

#### > Modalités de contestation d'un FPS :

A réception du FPS par courrier, vous adressez un courrier en recommandé avec accusé de réception au service contrôle de la voie publique.

### CARTE MOBILITÉ INCLUSION

Cette carte permet d'utiliser, gratuitement et sans limitation de durée, toutes les places de stationnement ouvertes au public. Je peux stationner sur toutes les zones réglementées de ma commune et de France sans inscription préalable.

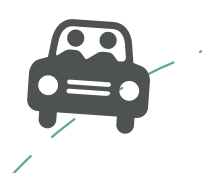

> Dans la zone réglementée, le stationnement est contrôlé de 18h, du lundi au vendredi.

zones ne sont pas soumises au contrôle les week-end et jours fériés.

PAYANT PROFESSIONN

### STATIONNEMENT - ZONE PAYANTE

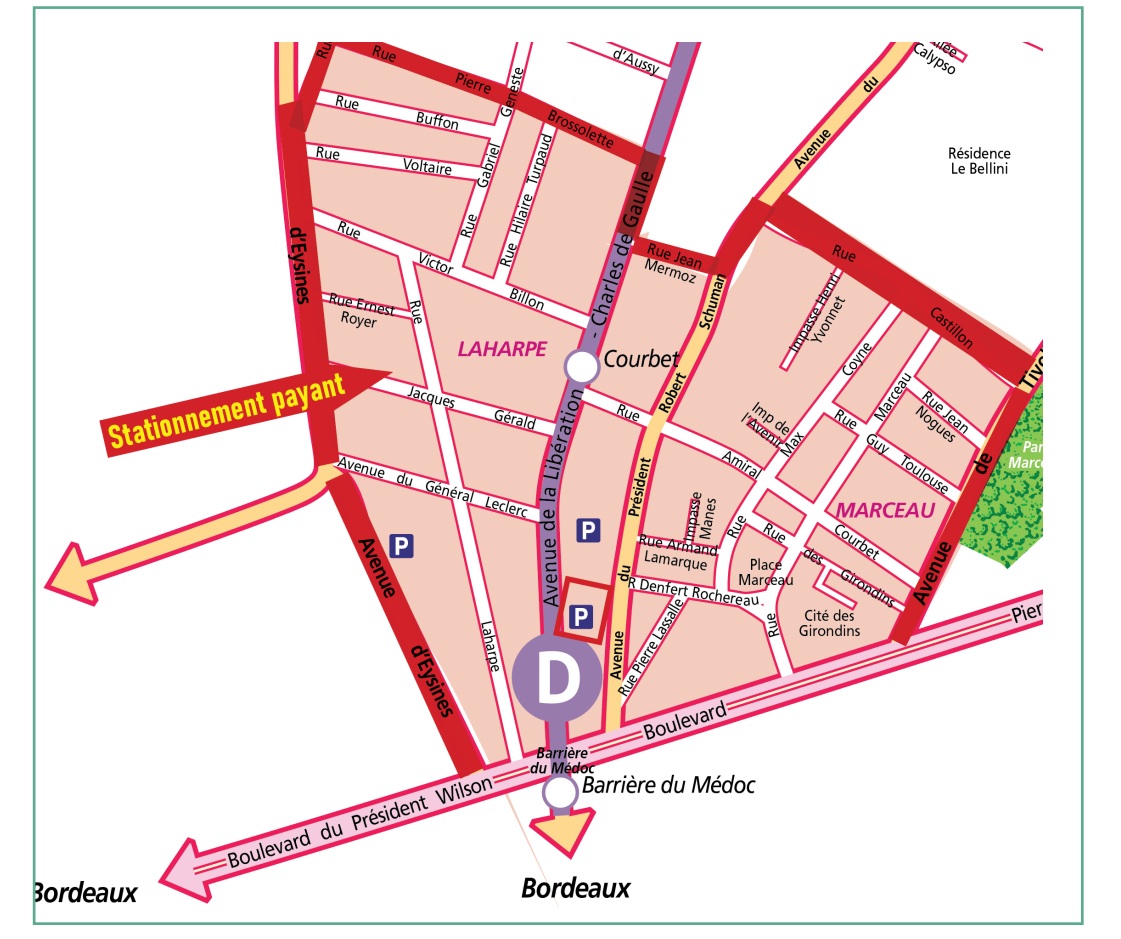

## BARRIÈRE DU MÉDOC BARRIÈRE DU MÉDOC

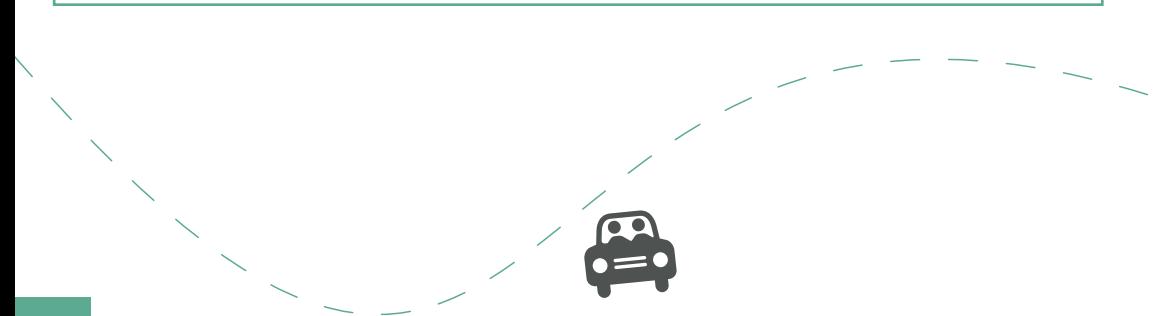

### STATIONNEMENT ZONES BLEUES RIVERAINS ET PROFESSIONNELS

### MES DÉMARCHES

> Je vais sur le lien STATIONNEMENT à partir du site BOUSCAT.FR

> Je fais une demande de droit et fournis les pièces suivantes :

Stationnement zone bleue riverains : Carte Nationale d'Identité / facture EDF avec information du point de livraison (PDL) / Carte grise au nom du demandeur et éventuellement les autres cartes grises (limite de 4 véhicules).

Stationnement zone bleue professionnel fournir en plus : SIRET, SIREN ou bail commercial

> Le macaron est dématérialisé, pour stationner dans une autre zone que celle du macaron mettre le disque de stationnement et le régler sur l'heure d'arrivée

> Dans la zone réglementée, le stationnement est contrôlé : de 9h à 18h, du lundi au vendredi.

> Les zones ne sont pas soumises au contrôle les week-end et jours fériés.

### 3 ZONES BLEUES : CENTRE / JEAN-JAURES / PROVIDENCE

Si je ne suis pas riverain ou professionnel d'une zone bleue, le stationnement est gratuit mais à durée limitée : (1h30)

> Je dois apposer sur le tableau de bord un disque européen de stationnement et le régler sur l'heure d'arrivée

- > Le marquage au sol est bleu
- > Un panneau de signalisation indique l'entrée de chaque zone

### SURVEILLANCE DES ZONES

Il est interdit de stationner sur : trottoirs, espaces de livraisons, place pour personnes à mobilité réduite, passages piétons, garages, et toute zone signalée comme interdite au stationnement.

Les Agents de Surveillance de la Voie Publique et la Police Municipale sont chargés de la surveillance des différentes zones de stationnement. Dans les zones bleues, ils vérifient si les usagers ont apposé un disque de stationnement sur le tableau de bord et si le délai d'1h30 n'est pas dépassé.

> En cas d'absence de disque de stationnement, ils procèdent au contrôle de l'immatriculation via leurs boîtiers électroniques. Lorsque votre demande de droits a été approuvée l'appareil vous reconnait comme professionnel de la zone.

> Un véhicule stationné sans droits de stationnement, sans disque de stationnement ou en dépassement du délai d'1h30 est passible d'une contravention de 2ème classe soit 35 €. La contravention établie est adressée par voie postale au propriétaire de la carte grise.

#### Modalités de contestation d'un avis de contravention :

> Attendre la réception de l'avis de contravention dans lequel la procédure de contestation est indiquée.

> Adresser votre réclamation à l'Officier du Ministère Public de Rennes. Vous pourrez aussi faire cette démarche directement en ligne : ANTAI

### CARTE MOBILITÉ INCLUSION

Cette carte permet d'utiliser, gratuitement et sans limitation de durée, toutes les places de stationnement ouvertes au public. Je peux stationner sur toutes les zones réglementées de ma commune et de France sans inscription préalable.

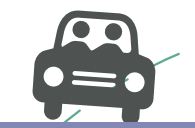

tationnement : 9h, du lun<u>di au vendredi</u>. s zones ne sont pas soumises au contrôle les week-end et jours fériés.

## STATIONNEMENT - ZONES BLEUES

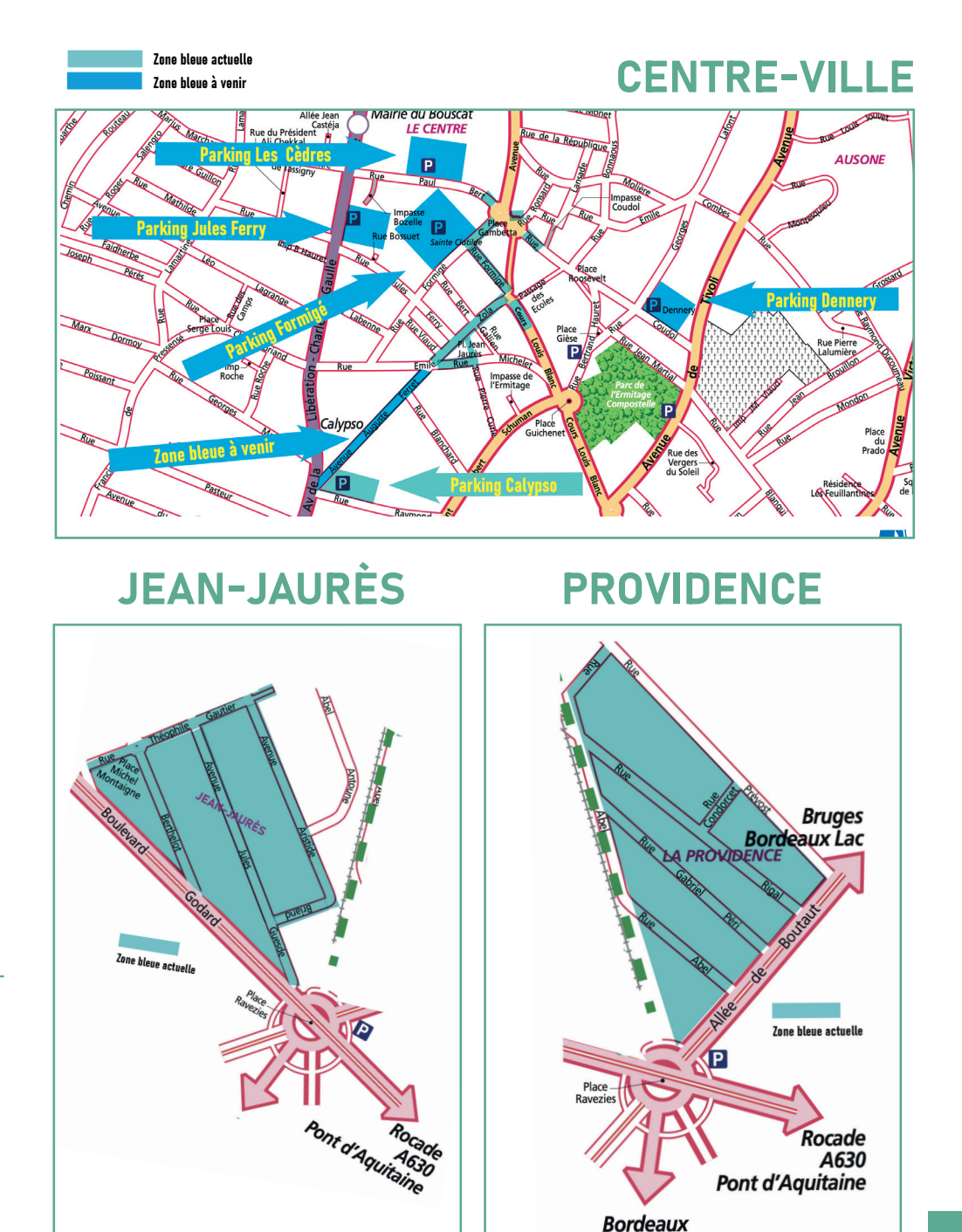

### COMMENT PROCÉDER SUR LA PLATEFORME ?

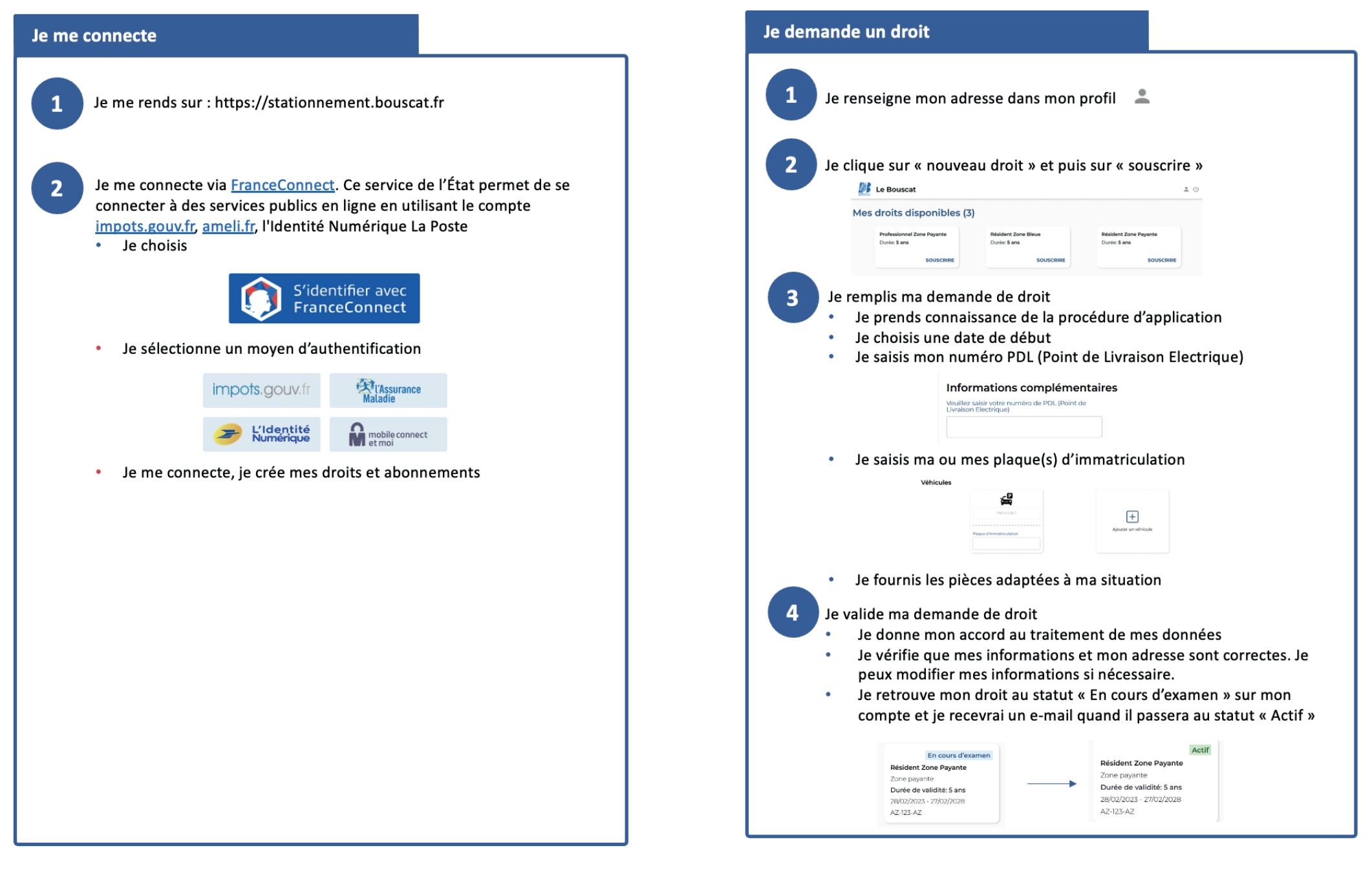

#### Je prends un abonnemen

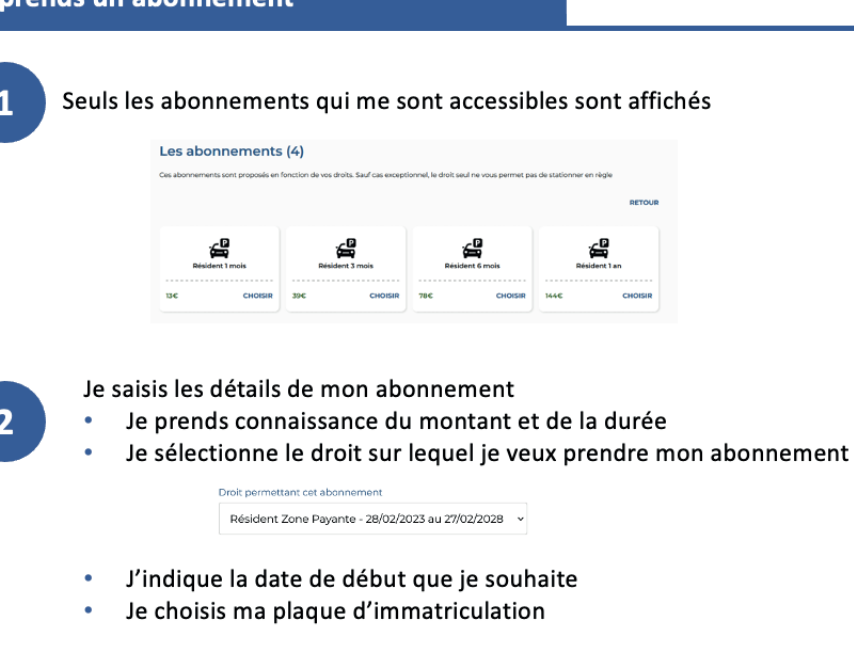

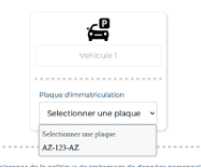

#### $\overline{\mathbf{3}}$

Je valide mon abonnement

- Je donne mon accord au traitement de mes données
- Je procède au paiement : dès celui-ci effectué, je retrouve mon abonnement sur mon compte. Si je ne termine pas mon paiement mon abonnement se retrouvera « en attente de paiement » et sera donc non valide au stationnement

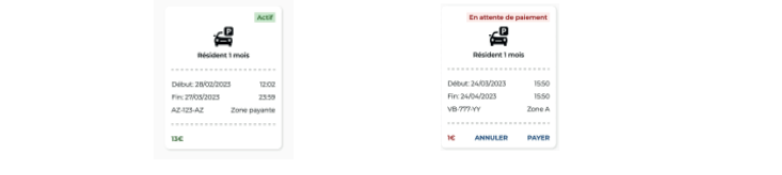

### Comment accéder à la plateforme de stationnement directement depuis votre smartphone

### APPLE

- > 1/ Se connecter sur : bouscat.fr
- > 2/ Cliquer sur : "stationnement" depuis la page d'accueil
- > 3/ Cliquer sur : "plateforme d'inscription"
- > 4/ Cliquer au bas de votre écran sur l'icône
- > 5/ Puis enregistrer le lien en cliquant sur : "écran d'accueil"

Le raccourci est désormais présent sur l'écran d'accueil de votre smartphone

### ANDROÏD

- > 1/ Se connecter sur : bouscat.fr
- > 2/ Cliquer sur : "stationnement" depuis la page d'accueil
- > 3/ Cliquer sur : "plateforme d'inscription"
- > 4/ Cliquer en haut à droite de votre écran sur l'icône
- > 5/ puis cliquer sur l'icône (ajouter à l'écran d'accueil)
- Le raccourci est désormais présent sur l'écran d'accueil de votre smartphone

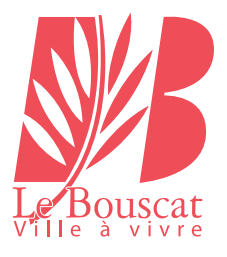

## NOUS CONTACTER :

## policemunicipale@bouscat.fr stationnement@bouscat.fr 05 57 22 26 30

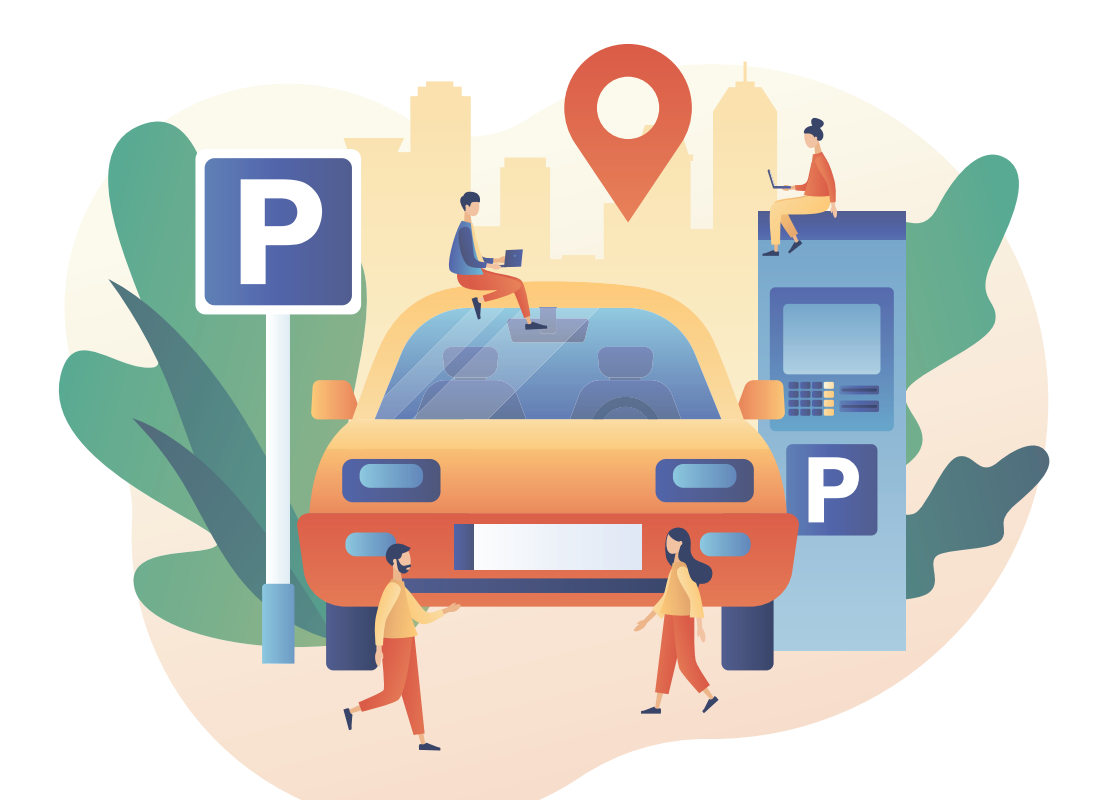